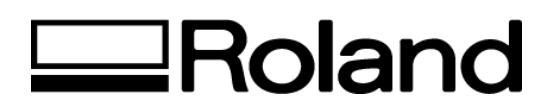

# **Tech Support Documents Topic: Instruction Guide of Media Cross Cutter on CM-500/400/300**

ST61900

### **Instruction Guide of Media Cross Cutter on CM-500/400/300**

This guide is described about the instruction for using the media cross cutter.

The other instructions are as same as PNC-1860/1410/1210.

CM-500/400/300 has the media cross cutter to split the media (vinyl sheet). This function can be controlled by a combination of "EC" and "!PG" instruction or panel operation by pressing [SHEET CUT] key. When [SHEET CUT] key was pressed, the cross cutter always behave even if the AUTO CUT setting had been set at [IGNORE].

However, the speed and passes of this cross cutter can be changed by only panel operation.

[AUTO CUT] setting should be turned ON if instruction would control behavior of the cross cutter.

== EC instruction (Enable Cut)== FUNCTION Determine the media cross cutter is enable or disable.

SYNTAX EC; EC n;

PARAMETER RANGE n = -8388608 to 8388607

### REMARKS

No parameter - cutter enable, (split the media after every !PG instruction) n (any parameter) cutter disable, (turn off the EC function)

### EXPLANATION

When no parameter is specified with "EC", the cross cutter function turns enable. Under this condition, the cross cutter behaves to split the media after receiving "!PG" instruction.

When parameter "n" is specified with "EC", the cross cutter function turns disable. Under this condition, the cross cutter doesn't behave even if "!PG" instruction would be sent.

If "IN" instruction would be received, EC is set to default. Default is cutter enable.

== !PG instruction (Page Feed) == **FUNCTION** Advances one page length and establish the new origin point at next page. If the cross cutter function would turn enable, the media is cut by the cross cutter.

SYNTAX !PG !PG n;

PARAMETER RANGE n = -24998 to 24998 (Unit : Millimeter)

### REMARKS

When the panel setting of [AUTO CUT] is set at [IGNORE], the behavior is as same as PNC-1860/1410/1210 even if "EC;" instruction was received. And, when the panel setting of [AUTO CUT] is set at [EFFECT] and the cross cutter setting is turned disable by "EC" instruction, the behavior is as same as PNC-1860/1410/1210.

Under disable cross cutter, the page is fed and the new origin point is established at next page. The new location of origin point after page fed is defined by "n" parameter of "!PG". When no parameter is specified with "!PG", the sheet is fed a page plus 20 mm length and the origin point is established at +20 mm distance from the top edge of the previous page frame in feed direction.

When parameter "n" is specified with "!PG", the sheet is fed "n" mm length from the current location of blade, then set to the new origin point.

When the setting of [AUTO CUT] is set at [EFFECT], the media is cut, then the new origin point is established at next page under enable cross cutter condition.

The location of cut media is defined by "n" parameter of "!PG" instruction. When no parameter is specified with "!PG", the sheet is fed a page plus 20 mm length and the media was cut at +20 mm distance from the top edge of the previous page frame in feed direction. When parameter "n" is specified with "!PG", the sheet is fed "n" mm length from the current location of blade, then the media is cut.

The new location of origin after page fed is defined by parameter of [MARGIN] which can be set by only panel operation. If [MARGIN] is set at 10mm, the new location of origin is set at +10mm distance from the cut line.

The followings are Example of behavior when receiving the instructions.

### Example 1: Usual usage of media feed with the cross cutter IN; PA2000,2000; CI2000; EC; !PG;

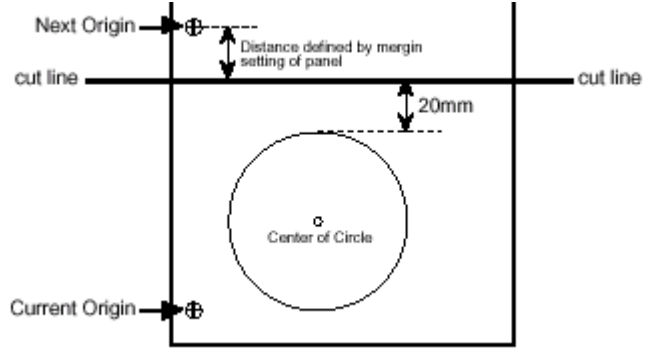

# Example 2:

Cut the media at the current location of blade IN; PA2000,2000; CI2000; EC; !PG0;

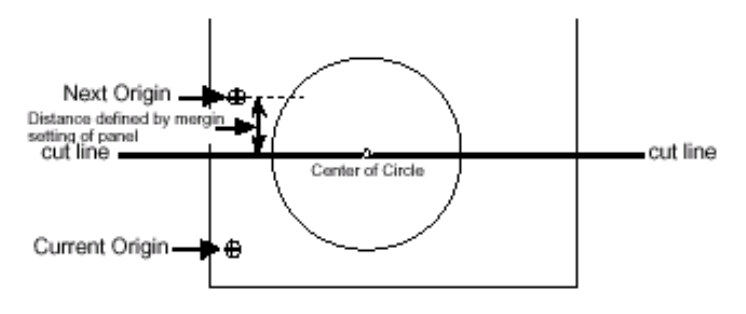

# Example 3:

Cut the media at +60 mm distance from the current location of blade IN; PA2000,2000; CI2000; EC; !PG60;

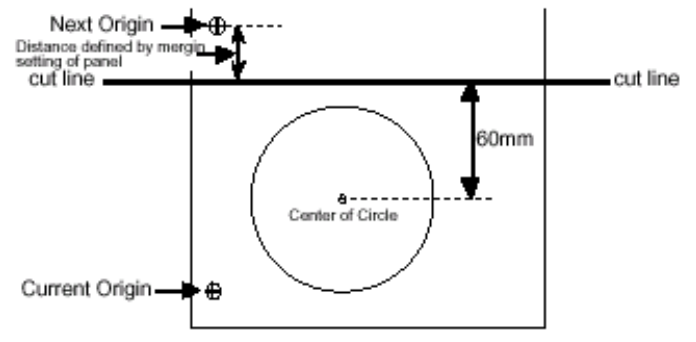

### Example 4:

Usual usage of media feed without the cross cutter IN; PA2000,2000; CI2000; EC0; !PG; PA0,0;

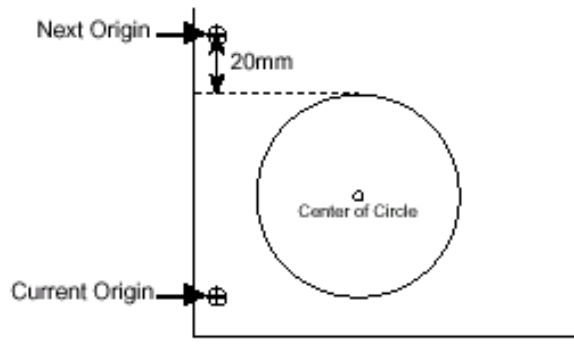

Example 5:

Change the origin point at plus 20 mm from the current location of blade IN; PA2000,2000; CI2000; EC0; !PG20; PA0,0;

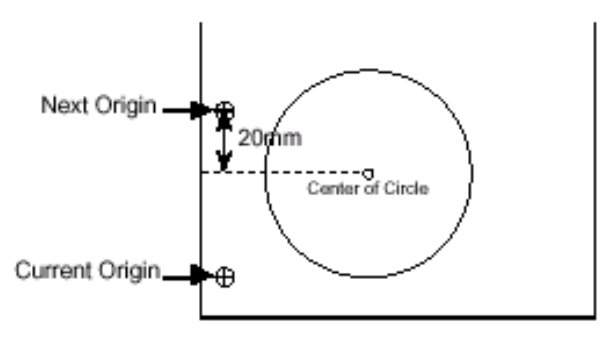

Example 6:

Change the origin point at minus 20 mm from the current location of blade IN; PA2000,2000; CI2000; EC0; !PG-20; PA0,0;

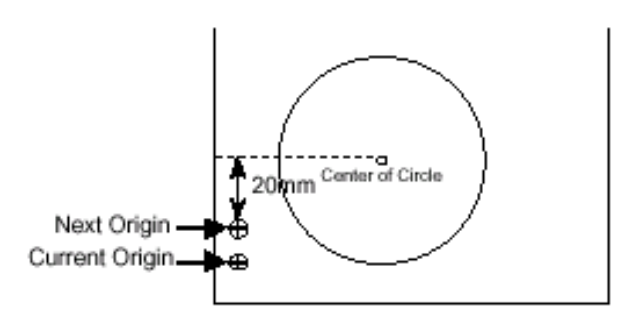

# Example 7: Cut the media at the top edge of a page IN; PA2000,2000; CI2000; EC0; !PG; !PG-20; EC; !PG0;

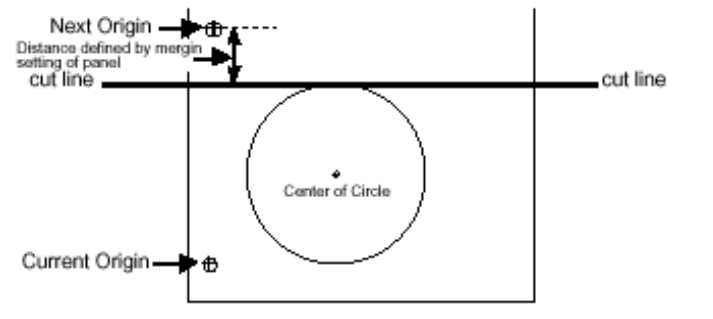

### Example 8:

Cut the media at +50 mm distance from the top edge of a page IN; PA2000,2000; CI2000; EC0; !PG; EC; !PG30;

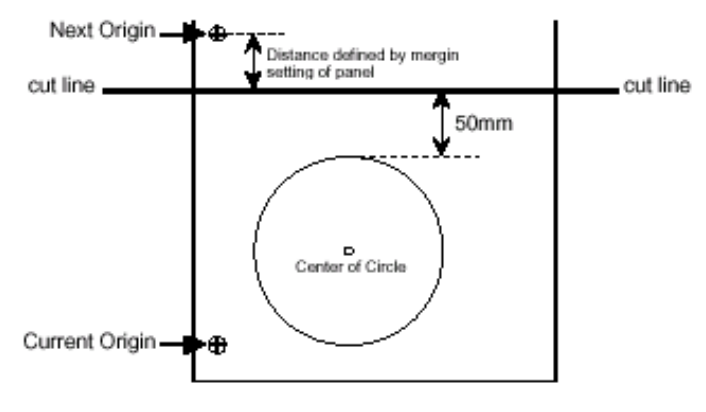

Example 9:

Use two page continuously, then cut the media from the top edge of last page IN; PA2000,2000; CI2000; EC0; !PG; PA2000,2000; CI2000; EC; !PG;

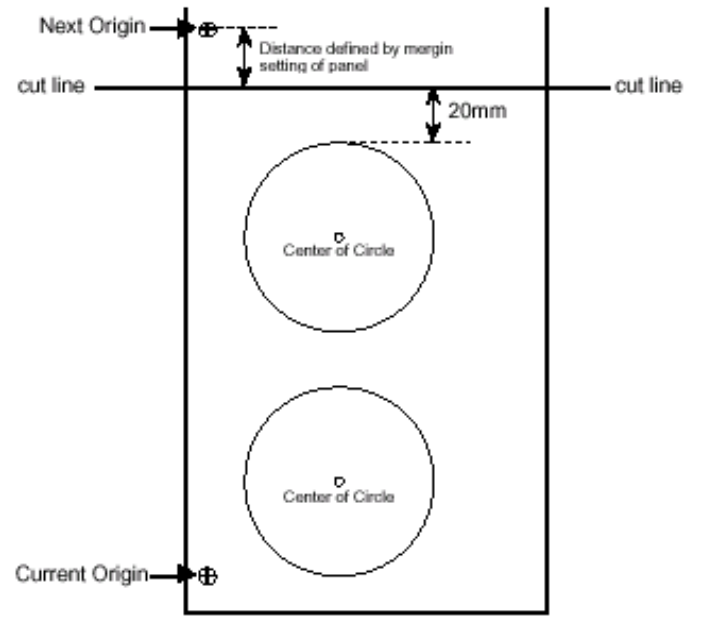

**Disclaimer: All of the information contained in this document is based on the information available at the time of its creation. In no event will Roland DGA Corporation be liable to you for any damages, including damages for loss of business profits, business interruption, loss of business information and the like arising out of the use of or inability to use these materials.**